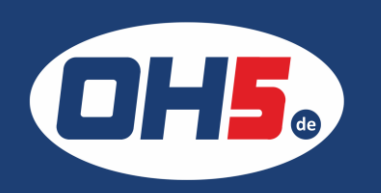

## **UTAX 2506ci**

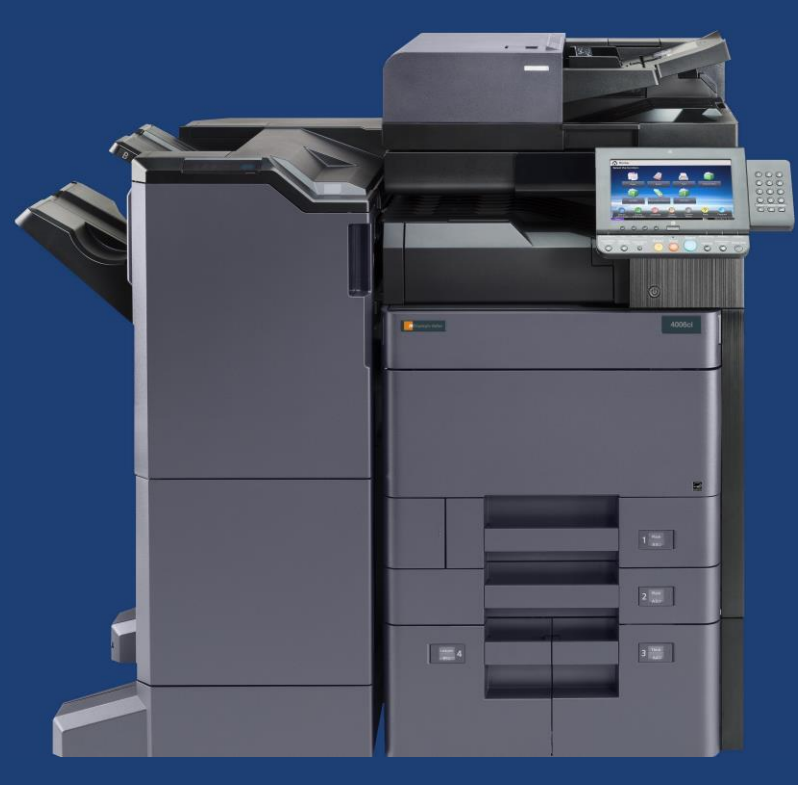

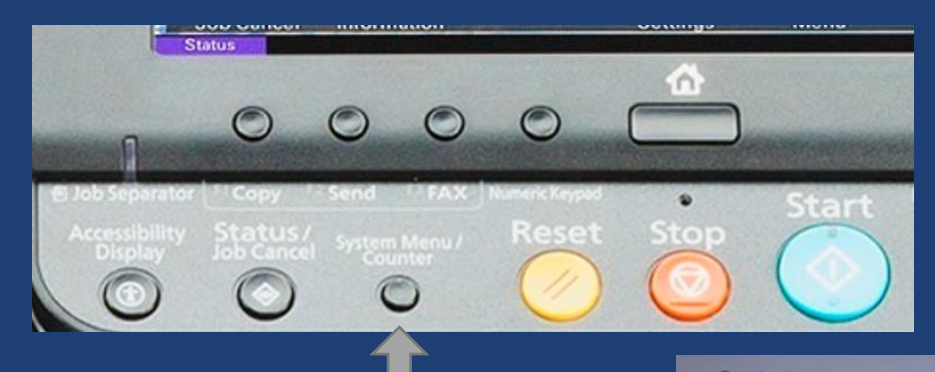

1. die Taste "Zähler", mittig links unter dem Display, betätigen und der Zähler wird angezeigt

Alternativ kann der Zähler unten links in der Zähleranzeige, über "Statusseite drucken" gedruckt werden.

 $51417$ 

448041

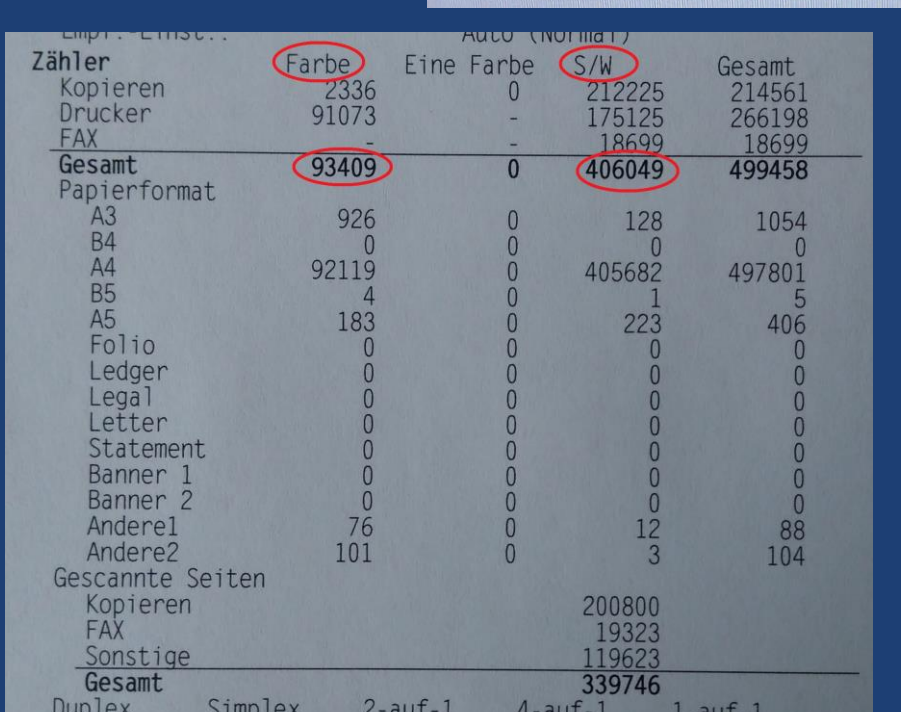

 $62$ 

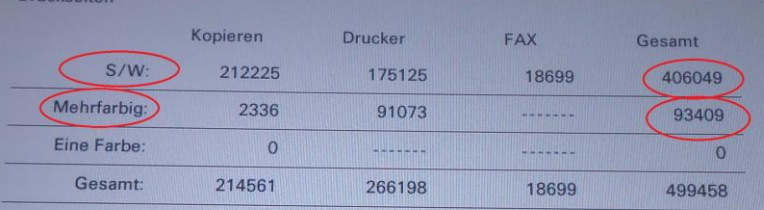

Scan-Seiten

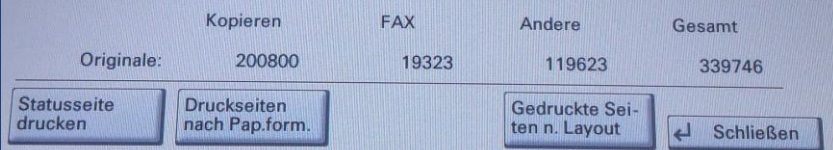

 $1 - 499381$ 

 $1\overline{5}$